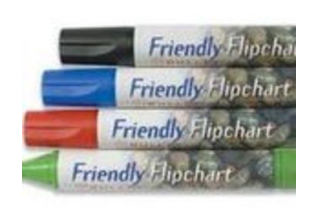

Exemple : un marqueur pour tableau de la marque « Impega »

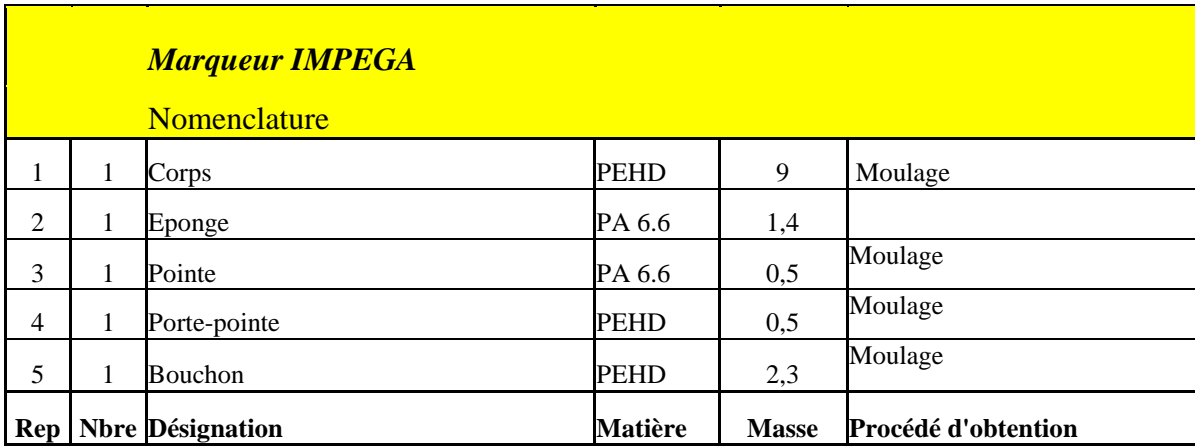

## *Renseigner les matières premières*

- Dans les onglets en bas de page : **choisir** « **matières premières** »

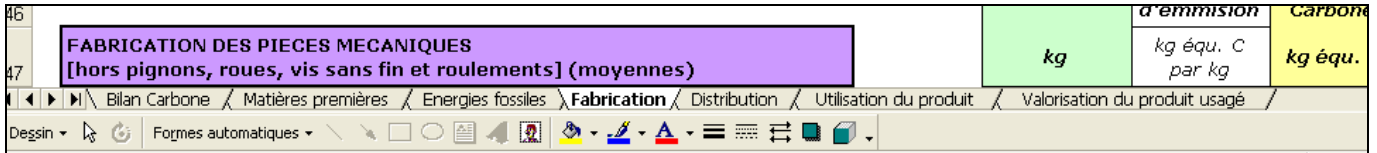

- **Recenser** les différentes matières à l'aide de la nomenclature

Pièces en PEHD :  $9 + 0.5 + 2.3 = 11.8g$ ; attention aux unités ! Pièces en PA6.6 : 1,4 + 0,5 = 1,9g

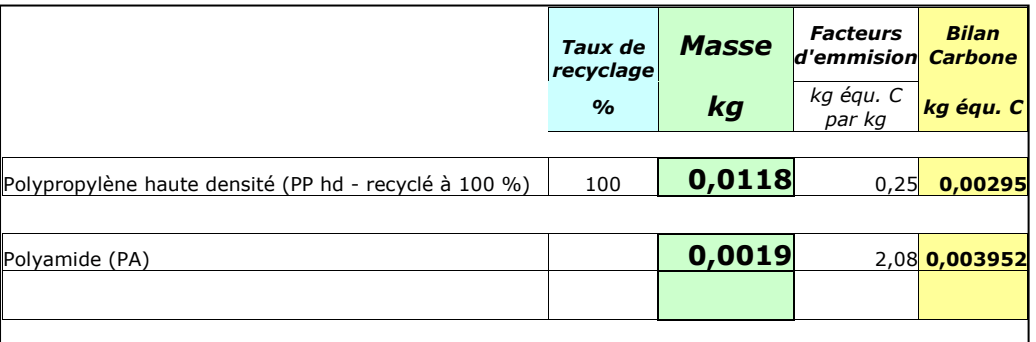

# *Procédés de fabrication*

- Dans l'onglet « Fabrication », **indiquer** les procédés de fabrication des pièces constituants le marqueur.

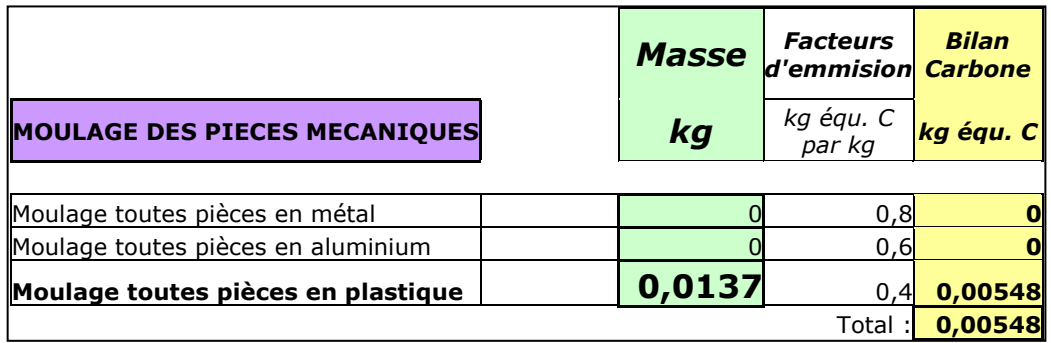

### *Transport*

- Dans l'onglet « Distribution », par rapport aux informations données, (transport par avion, camion, type de camion,…) **donner** la distance parcourue.

*Remarque :* attention la distribution peut être faite par plusieurs moyens de transport différents, il faudra dans ce cas lister les différents trajets : on parle alors de « transport multimodal ».

- Transport par tracteur routier type semi-remorque jusqu'à la plate-forme régionale et distribution par camionnette dont le poids est inférieur à 1,5 tonnes.

On prend donc ici une distance jusqu'à notre région de 910 km ; et 55 km jusque notre ville

#### *Utilisation du produit*

- On considèrera que le fait d'écrire au tableau ne génère pas d'impact énergétique.

### *Valorisation du produit usagé*

- La totalité des matériaux (13,7grammes) est ici en plastique. On renseigne donc simplement ici le poids dans la case correspondante.

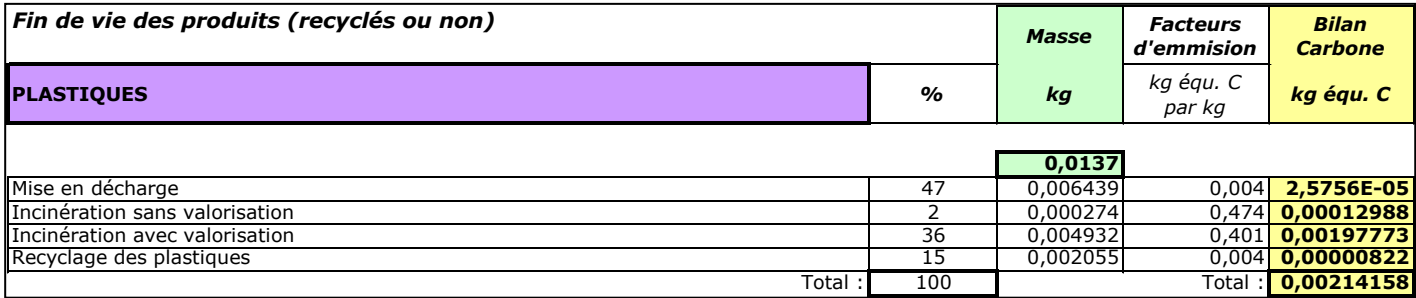

*Remarque :* Les pourcentages de recyclages sont fixés par le logiciel, vous ne rentrez que la masse de plastique à traiter.

## *Exploitation des résultats*

- Dans l'onglet « Bilan carbone »

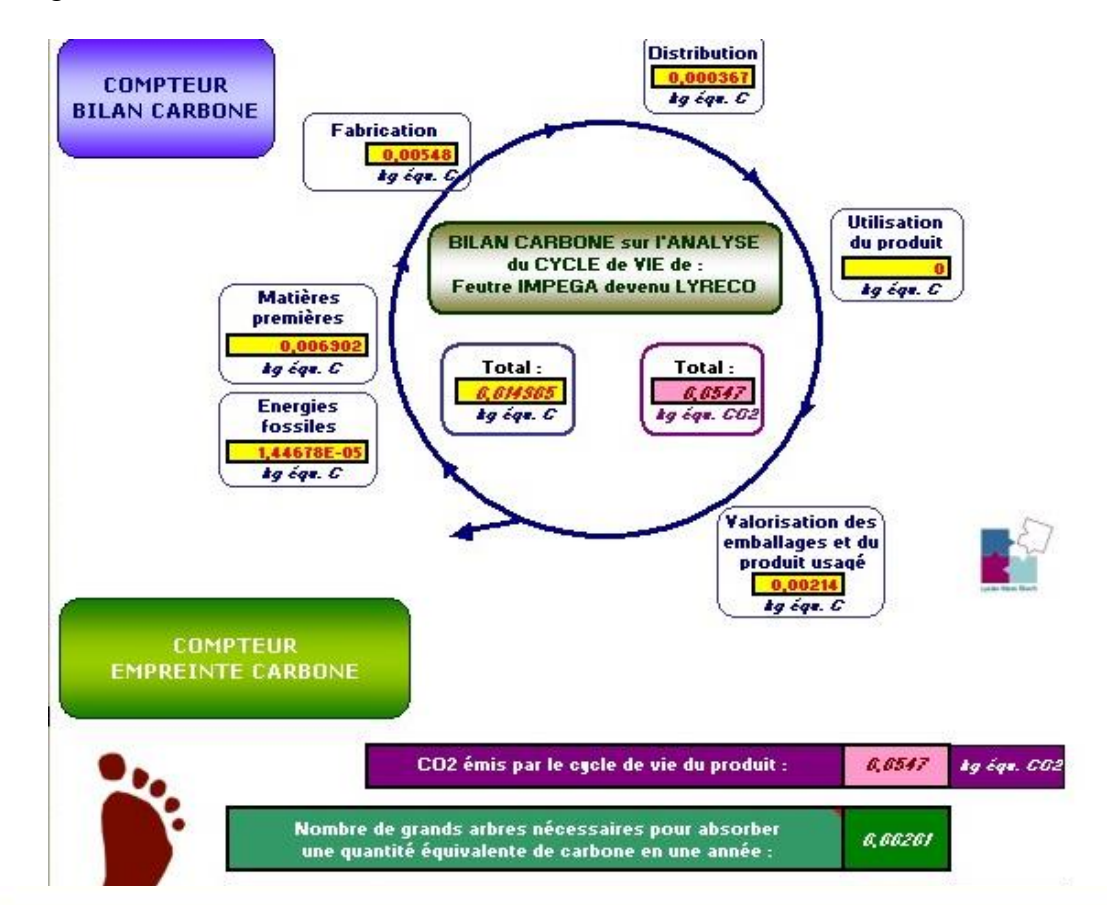

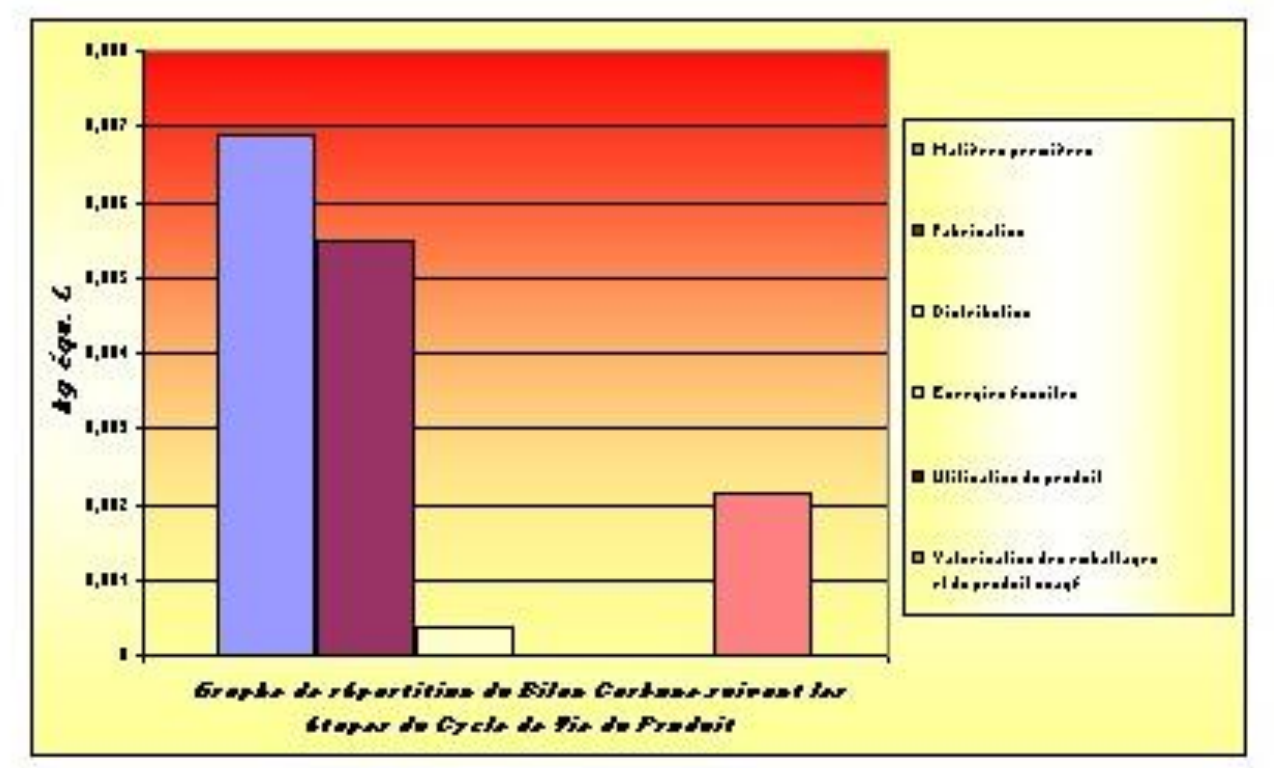